# 6.4.1. 一般的な在庫計画

下記の数式は、物流センターへ配送されない計画品目を対象としたオーダー計画計算です。言い換える と、計画品目の需要は販売から作成され、配送からは作成されません。物流センターへ配送される計画 品目のオーダー計画計算は、[2段階計画の文章](https://gmdhsoftware.com/documentation-sl/ja:ordering-plan-calculation-dc)に記載されています。

初回の計画オーダーの計算には「GMDH Streamlineは、次のExcelに似た数式を利用します。:

発注量<sub>1</sub> = MAX(CEILING(MAX(0, D<sub>oc</sub> + 安全在庫 + *出荷数量<sub>LT,oc</sub> - 前期残り手持ち在庫*), 丸め), 最小ロッ ト) (1),

前期残り手持ち在庫 = MAX(0, MAX(0, 手持ち在庫) + 入荷数量<sub>LTOC</sub> - D<sub>LT</sub>),

ここで:

- D<sub>oC</sub> リードタイム後に続くオーダーサイクル期間中の需要予測
- D<sub>IT</sub> リードタイム中の需要予測
- 出荷数量<sub>LToC</sub> と 入荷数量<sub>LToC</sub> それぞれは、リードタイムとオーダーサイクルの合計期間中の 入荷予定数量と出荷予定数量です。[積送在庫詳細ダイアログに](https://gmdhsoftware.com/documentation-sl/ja:in-transition-details-dialog)て確認できます。
- 手持ち在庫∏オーダーサイクルΠリードタイム∏丸め∏最小ロット 各補充パラメータは[、在庫計](https://gmdhsoftware.com/documentation-sl/ja:inventory-report#replenishment-parameters) [画タブに](https://gmdhsoftware.com/documentation-sl/ja:inventory-report#replenishment-parameters)表示されています。

計算結果の発注量**1**は、在庫計画タブにある今回のオーダー セクションの[数量列](https://gmdhsoftware.com/documentation-sl/ja:inventory-report#current-order-qty)に表示されます。

2回目以降のオーダーサイクルでは、補充オーダーの計算は次のExcelに似た数式を利用します。:

発注量<sub>i</sub> = MAX(CEILING(MAX(0, D(OC;) + 安全在庫<sub>i</sub> + 出荷数量(OC;) - 入荷数量(OC;) - 残り手持ち在庫<sub>i-1</sub>), 丸め), 最小ロット), i = 2,…, (2)

ここで:

- D(OC,) i 番目のオーダーサイクル期間中の需要
- Safety stock<sub>i</sub> i 番目の**オーダーサイクル**期間を対象とした計算済み安全在庫
- 出荷数量(OC) と 入*荷数量*(OC) i 番目のオーダーサイクル期間を対象とした入荷済み在庫と出 荷済み在庫の合計
- *残り手持ち在庫*』 直前の番目の**オーダーサイクル**期間終了時点の残り手持ち在庫
- オーダーサイクル∏丸め∏最小ロット 各補充パラメータは、[在庫計画タブ](https://gmdhsoftware.com/documentation-sl/ja:inventory-report#replenishment-parameters)に表示されています。

GMDH Streamlineのオーダー計画計算方法を確認するため、組み込みのデモデータの**Inventory Planning by Month**を利用し、次のようにプロジェクトのデータを変更します。:

- 2019年1月4日に出荷される顧客オーダーを追加<sup>[1\)](#page--1-0)</sup>
- ●データソースであるExcelの入荷シートに1行追加(下記の図を参照)
- 品目**B05465-R**のリードタイムをデフォルトから**10**日に変更 (下記の図を参照)
- GMDH Streamlineの設定にて、将来の期間の需要に切り替え、1.0か月を設定

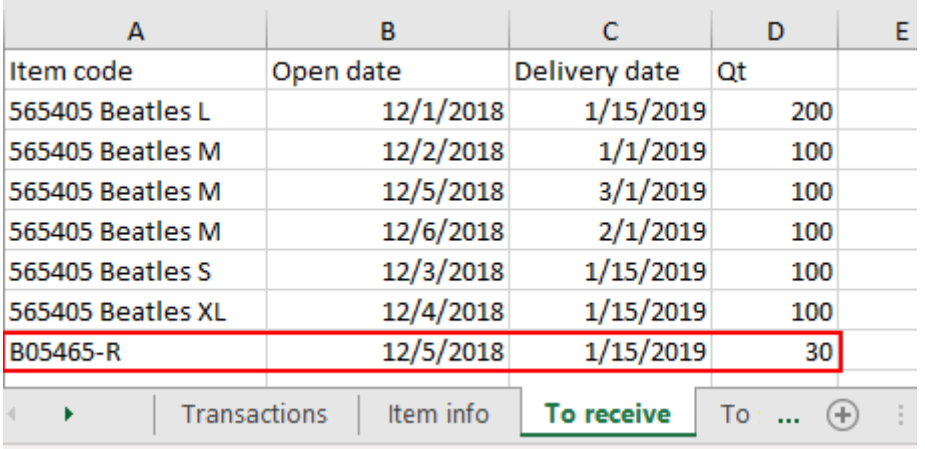

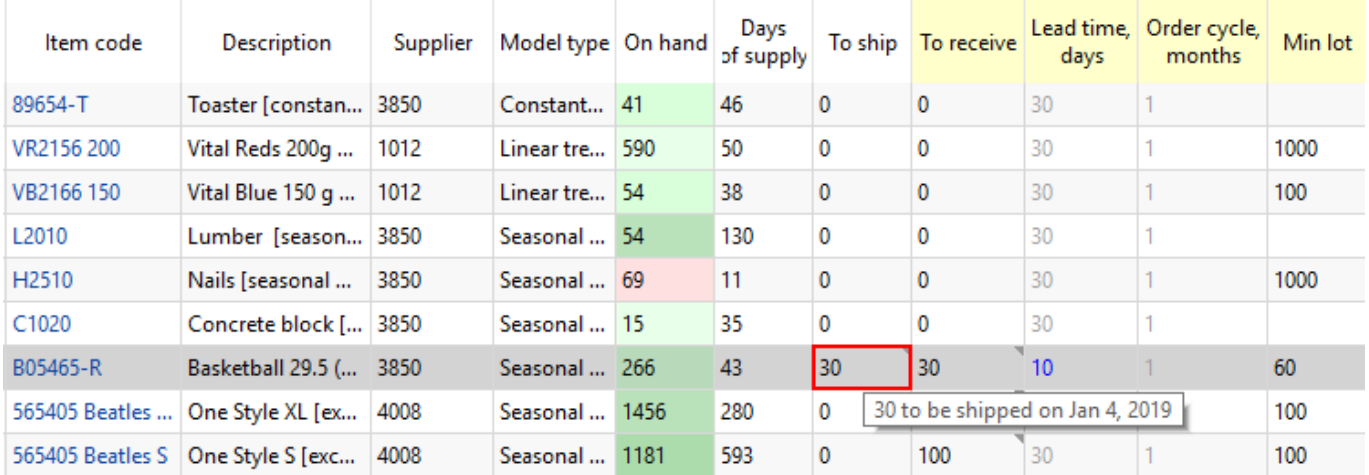

## オーダー計画

上記で説明済みですが、オーダー計画は2つの段階で計算されます。第1段階では、今回のオーダー 数 量が計算されます。

今回のオーダー 数量である**96** 単位の計算方法を確認するため[、在庫計算説明ダイアログ](https://gmdhsoftware.com/documentation-sl/ja:explain-inventory-dialog)に焦点をあて ます。品目**B05465-R**を選択後、**Ctrl + E**キーを入力し、在庫計算説明ダイアログを開きます(下記の図 を参照)。

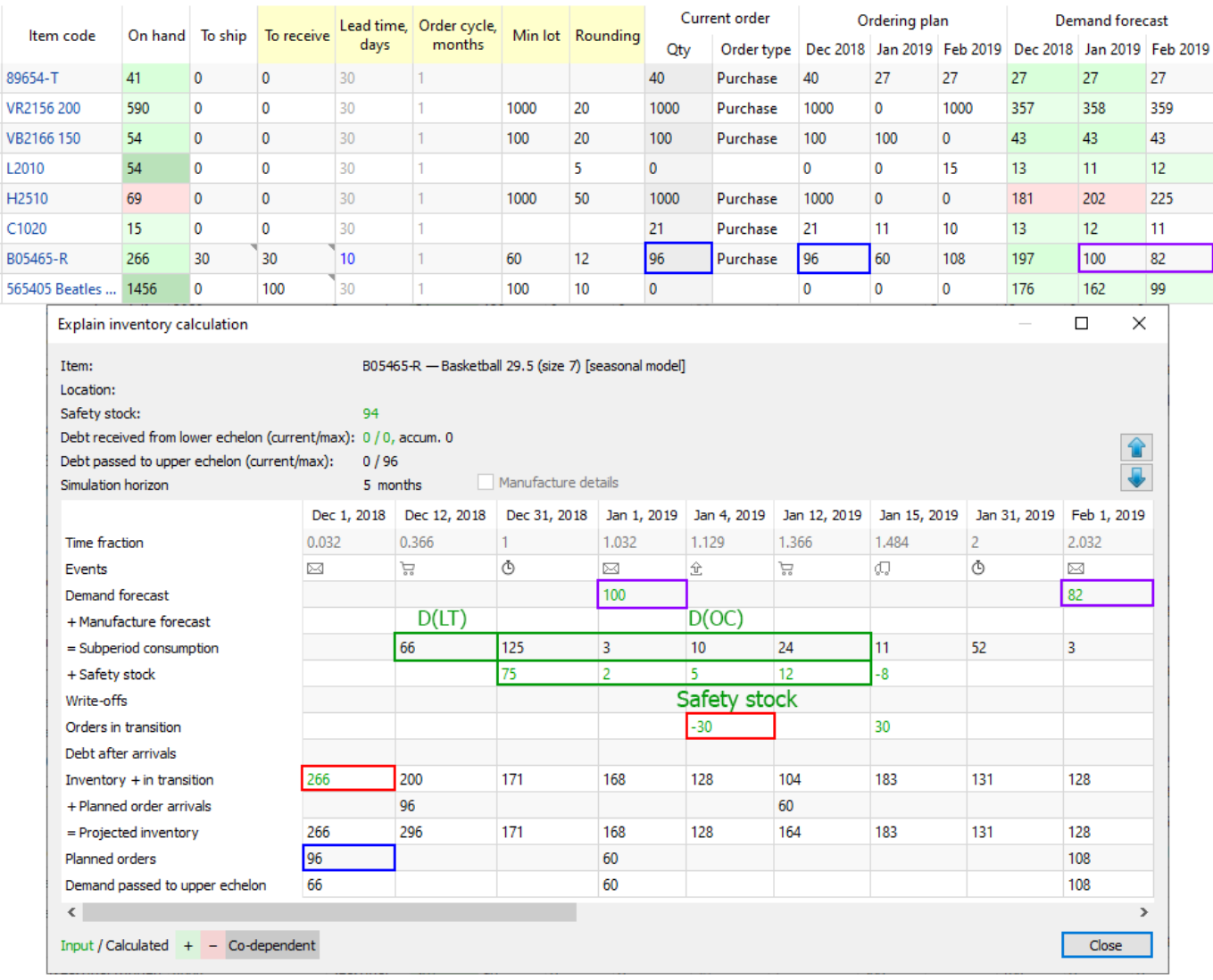

2021/08/26 23:27 3/6 6.4.1. 一般的な在庫計画

**Lead time** = 10 日は、最終的には2018年12月12日となり、さらにオーダーサイクルが1か月のため、小 期間内消費需要では、2018年12月12日から2019年1月12日までです。このダイアログは対象の小期間の 終了日をヘッダーに表示するため、リードタイム後に続くオーダーサイクル期間中の需要予測であ る $D_{0c}$ は、2018年12月31日から始まる4つの小期間の合計になります。

- これょり次となります。  $D_{OC} = 125 + 3 + 10 + 24 = 162$
- D<sub>IT</sub> = 期間中の需要予測 \* リードタイム 日数 / 30 = 197 \* 10 / 30 = 66 この値は、GMDH Streamlineが作成した最初の計画オーダーが到着する小期間内消費行に表示されます。
- 出荷数量 = 30, この期間中にある30単位の出荷 (上記の図を参照)
- 丸め = 12, 最小ロット = 60, 手持ち在庫 = 266

ここで各パラメータにそれぞれの値を代入します。:

発注量**<sup>1</sup>** = MAX(CEILING(MAX(0, 162 + 94 + 30 - 200), 12), 60) = 96

残り手持ち在庫 = MAX(0, MAX(0, 266) + 0 - 66) = 200

ダイアログでは、今回のオーダー 数量の計算に利用される値を、0と正数を緑、負数を赤で強調表示し ています。

[数式 \(2\)に](#page--1-0)あるパラメータに対応する値は、在庫計算説明ダイアログからもすべて見つけることができ ます。そのなかでも最も興味深い値は、残り手持ち在庫i,i = 2,... です。残り手持ち在庫は、 在庫 + 積送在庫 行に表示されます。

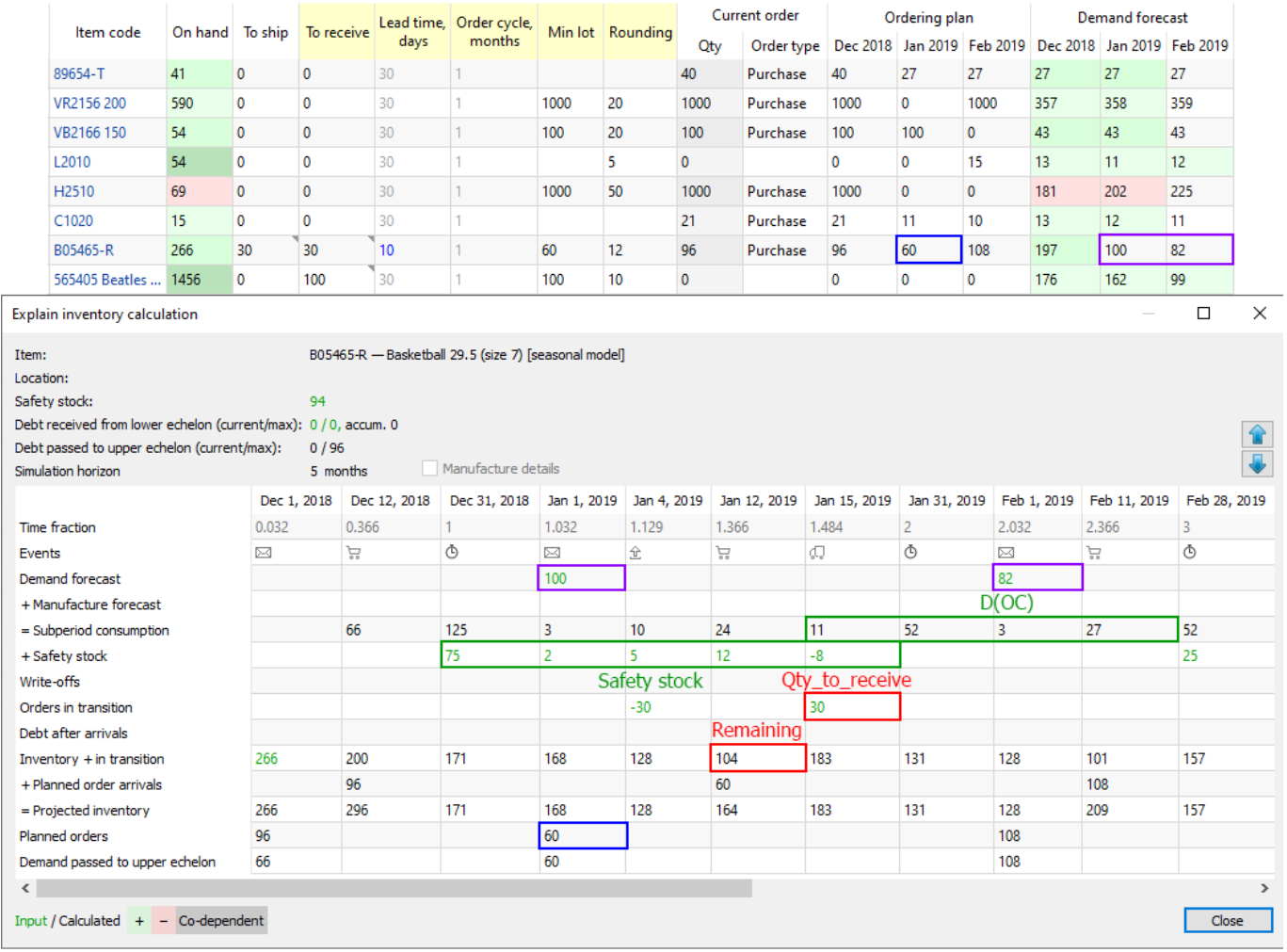

オーダー数量の計算方法を示すため、この例では将来の需要(この例では1.0か月)から安全在庫を計算 するように[設定し](https://gmdhsoftware.com/documentation-sl/ja:program-settings#ss-as-demand)ました。

- $D(OC_2) = 11 + 52 + 3 + 27 = 93$
- 安全在庫<sub>2</sub> = 安全在庫1 9 = 94 8 = 84

ここで各パラメータに値を代入します。:

発注量**<sup>2</sup>** = MAX(CEILING(MAX(0, 93 + 84 - 30 - 104), 12), 60) = MAX(CEILING(43, 12), 60) = 60.

この例は、下記をインポートしていないため非常に単純化されています。:

- バッチ ダイアログにあるテーブルの[減価償却行が](https://gmdhsoftware.com/documentation-sl/ja:explain-inventory-dialog#write-offs)空
- 部品表または物流センター ダイアログにあるテーブルの[到着後負債行が](https://gmdhsoftware.com/documentation-sl/ja:explain-inventory-dialog#ss-debt)空

オーダー数量の厳密な計算には、数式(1)と(2)で上記2行の各値を考慮する必要があります。

## 予測在庫水準

将来の各期末在庫水準の計算方法を確認するため、在庫計算説明ダイアログの在庫 + 積送在庫行と計 画オーダー到着行を利用します。

在庫 + 積送在庫行のセルにカーソルを合わせると、カーソルセルの計算に関連するセルが強調表示さ れるのがわかります。この行は、次の数値をから、各期末の残り手持ち在庫を計算します。:

- カーソルセル直前の小期間の期末手持ち在庫水準
- カーソルセルの品目消費、減価償却、安全在庫負債、積送中数量 (下記の図を参照).

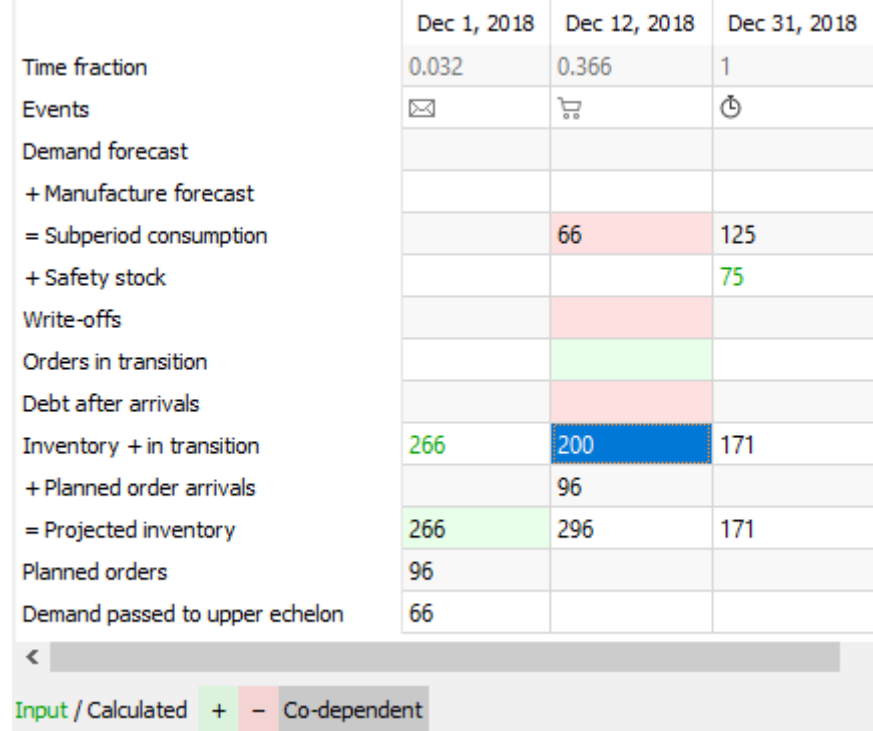

言い換えると、この行はGMDH Streamlineが計算した到着予定の計画オーダー(つまり計画オーダー到 着 行)を考慮しないときの、各小期間期末の残り手持ち在庫を表示しています。結果となる予測在庫水 準は、在庫 + 積送在庫と計画オーダー到着行の合計でもあり、予測在庫行に表示されます。各小期間 の集計値は、結果としてデータ集計期間別集計値であり、予測在庫水準レポートに表示されます。

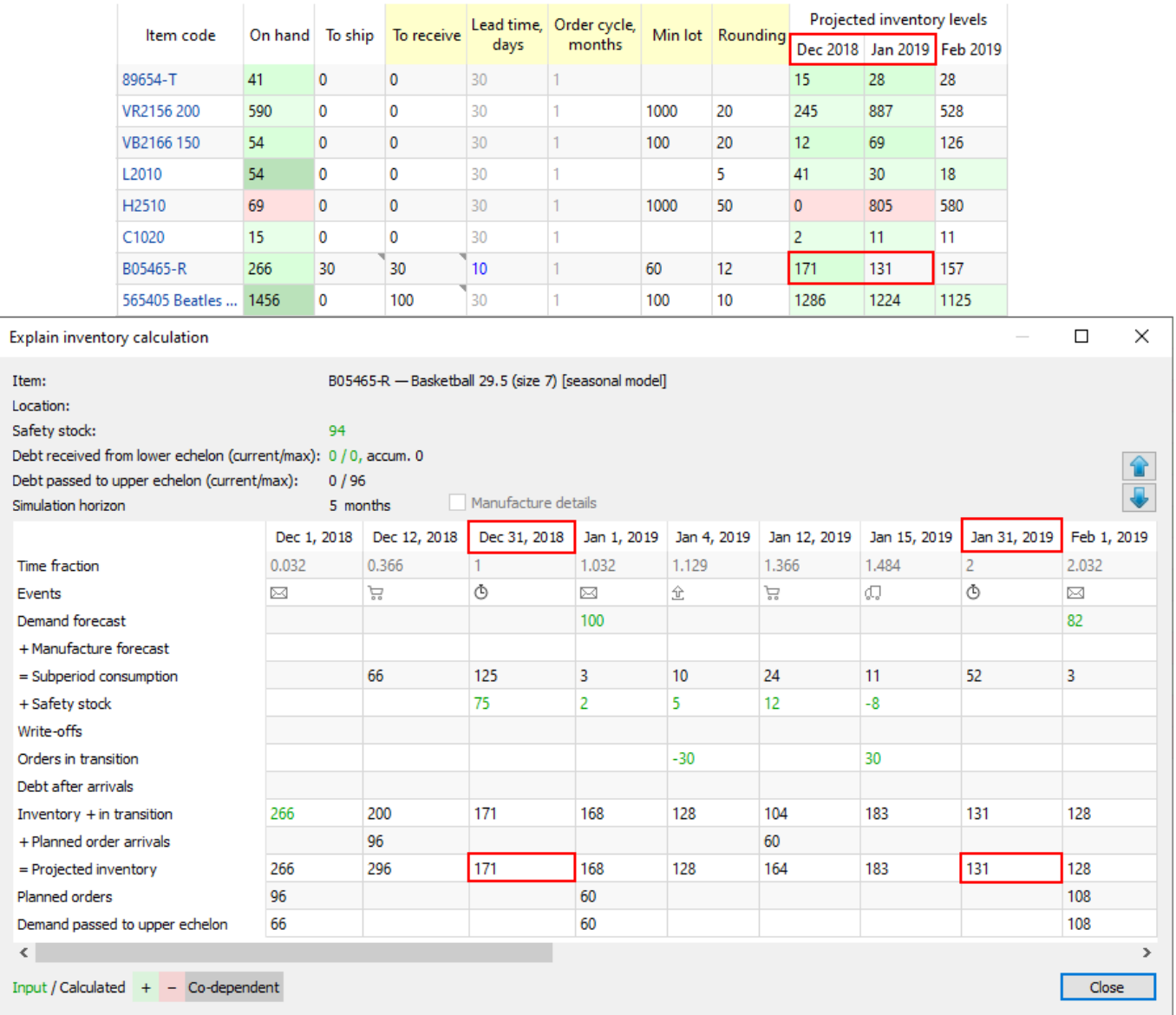

### [次へ: 2段階計画](https://gmdhsoftware.com/documentation-sl/ja:ordering-plan-calculation-dc)

### [PDF](https://gmdhsoftware.com/documentation-sl/doku.php?id=ja:ordering-plan-calculation-general&do=export_pdf)[ダウンロード](https://gmdhsoftware.com/documentation-sl/doku.php?id=ja:ordering-plan-calculation-general&do=export_pdf)

#### [1\)](#page--1-0)

翻訳者注釈: 需要を作成します。

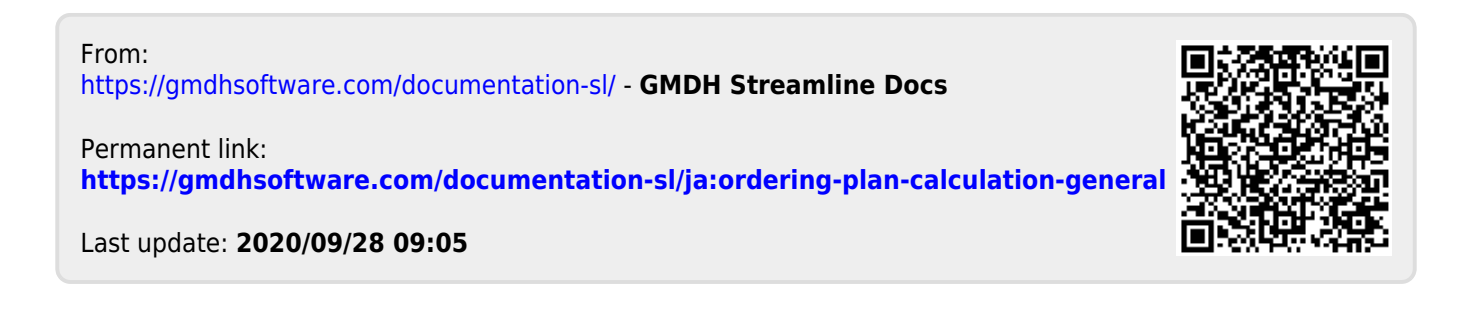